# LOOKUP FUNCTIONS

# If - Else

Create two column "Marks" and "Grade"

□ If average is <50 then Grade is F If average is >50 but <65 Grade is C If average is >65 but <80 Grade is B If average is >80 Grade is A

#### Solution

### $=$  IF (A2 <50, "F", IF (A2<65, "C", IF  $(A2<80, "B", "A"))$

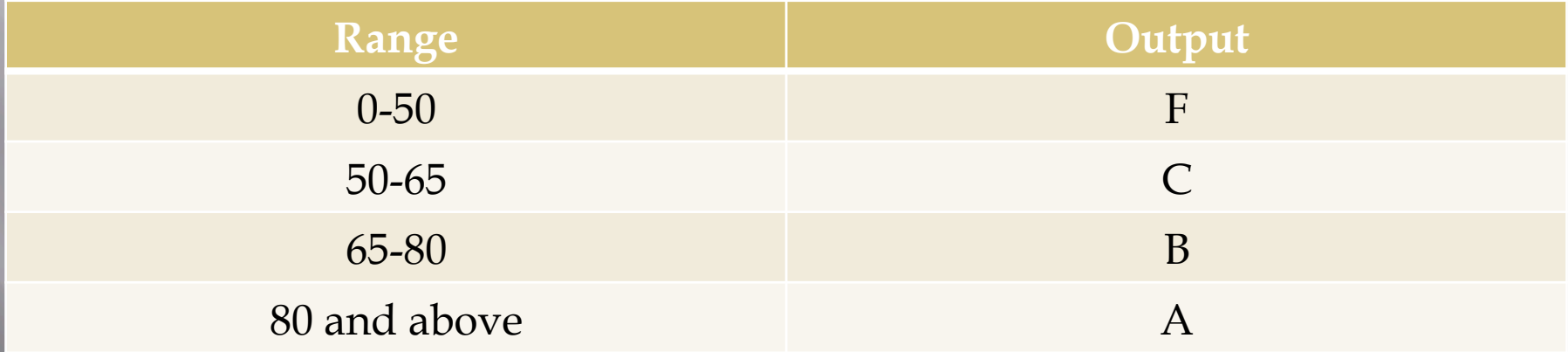

#### Lookup Tables: Syntax

- =Lookup(lookup\_value, lookup\_vector, [result\_vector]) lookup\_value is the value to search for in the lookup\_range
	- lookup\_vector is a single row or single column of data that is sorted in ascending order (the Lookup function searches for value in this range)
	- <p>\n<sup>□</sup> [result\_vector] is a single row or single column of data that is the same size as the lookup-range; the Lookup function searches for the value in the lookup-range and returns the\n</p> value from the same position in the result\_range
- =Lookup(lookup\_value, array)
	- <sup>n</sup> lookup\_value is the value to search for in the array (values must be in ascending order)
	- array is an array of values that contains both the values to search for and return

### Lookup Tables (2)

#### □ Enter this example data:

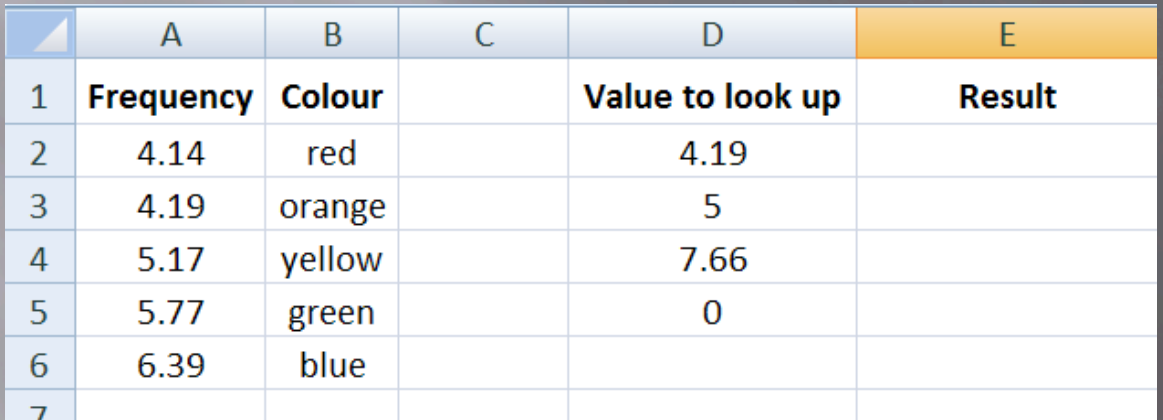

 We're going to use lookup to populate result with the corresponding colors

 Note that some values being looked up don't have exact matches

# Lookup Tables (3)

□ For each result cell, add a LOOKUP statement. The second part of the LOOKUP can refer to the entire first and second column (A:B)

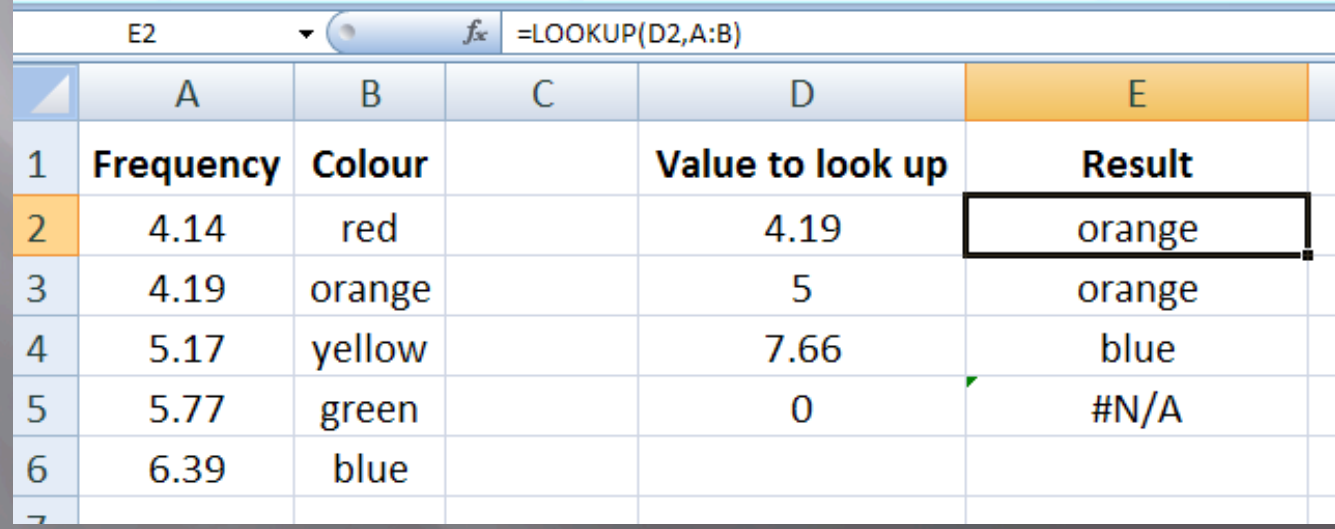

# Lookup Tables (4)

 When Excel can't find an exact lookup match, it will try to substitute the closest one.  $\Box$  If the lookup value is smaller than any value in

the lookup, #N/A is displayed.

 Otherwise, the largest value smaller than the lookup value is used

# Lookup Tables (5)

- VLOOKUP is similar to LOOKUP, but allows you to specify a specific column to return as the result. LOOKUP always returns the second column's value as a result.
- The syntax for the VLOOKUP function is: =VLOOKUP(lookup\_value, table\_array, col\_index\_num, [range\_lookup])